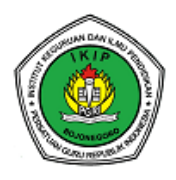

**Prosiding Seminar Nasional Hasil Penelitian, Pengabdian, dan Desiminasi Program Studi Pendidikan Bahasa dan Sastra Indonesia Fakultas Pendidikan Bahasa dan Seni, IKIP PGRI Bojonegoro** *Tema "Urgensi Hasil Penelitian dan Pengabdian yang Inovatif serta Adaptif untuk Mendukung Indonesia bangkit lebih Kuat"*

Fajar Septian Pemanfaatan Aplikasi Microsoft….

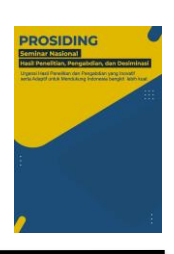

# **Pemanfaatan Aplikasi Microsoft Excel sebagai Media Pembelajaran**

Fajar Septian  $1^{(\boxtimes)}$ <sup>1</sup>Program Studi Pendidikan Bahasa dan Sastra Indonesia ,Universitar Gunung Jati, Indonesia [erlanzallaska@gmail.com](mailto:erlanzallaska@gmail.com)

**abstrak—** Aplikasi adalah program siap pakai yang dapat mengeksekusi perintah. Penelitian ini menggunakan metode Literatur review. Literature Review adalah istilah yang biasa digunakan untuk merujuk pada metodologi penelitian tertentu, atau penelitian dan pengembangan yang dilakukan untuk mengumpulkan dan mengevaluasi penelitian yang relevan pada topik tertentu. Hasil penelitian ini adalah 1 Kenali berbagai *tab* pita yang ada pada Excel. 2 Gunakan baris teratas sebagai baris judul 3 Pilih kotak 4 Masukkan teks. 5 Tekan tombol Enter 6 Sunting data. 7 Sesuaikan format teks jika perlu. **Kata kunci—** Aplikasi ,media pembelajaran , Microsoft excel.

**abstract**— Applications are ready-to-use programs that can execute commands. This study uses the literature review method. Literature Review is a term commonly used to refer to a particular research methodology, or research and development conducted to collect and evaluate relevant research on a particular topic. The results of this study are 1 Recognize the various ribbon tabs that exist in Excel. 2 Use the top row as the title line 3 Select a box 4 Enter text. 5 Press Enter key 6 Edit data. 7 Adjust the text format if necessary.

**Keywords**— Applications, learning media, Microsoft excel.

### **PENDAHULUAN**

Aplikasi adalah program siap pakai yang dapat mengeksekusi perintah. (Abdurahman, H., & Riswaya, A. R. (2014). Definisi aplikasi adalah program siap pakai yang dirancang untuk melakukan fungsi bagi pengguna layanan aplikasi dan menggunakan aplikasi lain yang tersedia untuk target yang diinginkan.(Maarif, V., & Mandiri, A. E. W. S. N. (2017). Pengertian umum aplikasi adalah alat aplikasi yang secara khusus berfungsi dan terintegrasi sesuai dengan fungsinya Aplikasi adalah perangkat komputasi yang tersedia bagi pengguna. Manfaat aplikasi yaitu dapat Digunakan oleh guru sebagai media pembelajaran yang dapat menarik perhatian siswa.

Microsoft Excel adalah program aplikasi spreadsheet yang memberikan kemampuan perhitungan dan grafik yang sangat baik, kemampuan pemrosesan data otomatis, kemampuan perhitungan dasar, kemampuan penggunaan fungsi, dan kemampuan manajemen data. Software ini sangat berguna untuk menghitung jumlah (volume) material. (Supriyanto, A. (2017). Microsoft Excel adalah program atau aplikasi yang merupakan bagian yang berguna dari instalasi Microsoft Office yang berfungsi untuk memproses angka menggunakan tabel yang terdiri dari baris dan kolom untuk menjalankan perintah. (Hambali, M. R. (2020). Microsoft Excel adalah aplikasi terdepan yang banyak digunakan untuk memudahkan aktivitas dan memenuhi kebutuhan manajemen kantor sehari-hari (Pratama, M. Y., & Indrawati, L. (2021).

Microsoft Excel bekerja dalam pengelolaan data administrasi perkantoran.( Putra, G. M., Rizaldi, R., & Syah, A. Z. (2021). Fungsi Microsoft Excel dapat membantu hingga dalam kemampuannya untuk menyajikan data dalam bentuk informasi ketika datang ke perhitungan, tetapi sistem akuntansi juga dapat mendukung ini.( Pratiwi, R. D. (2012). Fitur Microsoft Excel Diperlukan untuk Karir Akuntansi memberikan akuntan dan mahasiswa akuntansi, khususnya bagi mahasiswa yang ingin menjadi akuntan, dengan informasi, penjelasan, dan pengetahuan untuk menghadapi dunia kerja.( Kuyotok, W. C., Sabijono, H., & Tirayoh, V. Z. (2018).

Pada penelitian ini digunakan teknik fuzzy clustering yaitu dengan algoritma fuzzy C-means clustering (FCM). Algoritma clustering fuzzy C-means adalah algoritma clustering terawasi (jumlah cluster ditentukan). (Ramadhana, C., & KW, K. D. (2013).

Berdasarkan penelitian sebelumnya tentang "Sistem Informasi Akuntansi Penerimaan dan Pengeluaran Kas, dan Buku Besar di Warung Internet Papirus" oleh Trisna Fatmawati tahun 2007, dengan fokus pada masalah dengan praktik buruk. ( Pratama, F. A. (2017).

### **METODE PENELITIAN**

Penelitian ini menggunakan metode Literatur review. Literature Review adalah istilah yang biasa digunakan untuk merujuk pada metodologi penelitian tertentu, atau penelitian dan pengembangan yang dilakukan untuk mengumpulkan dan mengevaluasi penelitian yang relevan pada topik tertentu.( Dewi, dkk 2021)) Kritik sastra adalah salah satu jenis tulisan akademis. (Isdiantoni, dkk 2021). Tinjauan pustaka adalah proses menjelaskan dan mengkaji hasil penelitian yang diterbitkan oleh peneliti yang berhubungan dengan karya ilmiah sebelumnya. Kegiatan tinjauan pustaka dapat membantu dalam mengumpulkan informasi tentang penelitian yang dilakukan (Primawanti, & Ali, 2022))

#### **HASIL DAN PEMBAHASAN** *1) Memasukkan Data*

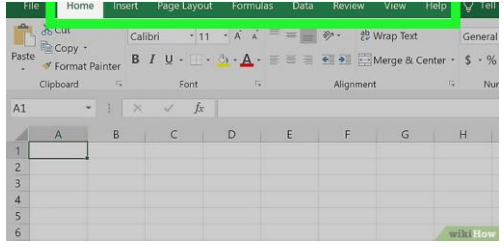

**1 Kenali berbagai** *tab* **pita yang ada pada Excel.** Pada "pita" hijau di bagian atas jendela Excel, Anda bisa melihat rangkaian *tab*. Setiap *tab* bisa digunakan untuk mengakses beragam peralatan Excel. *Tab-tab* utama yang perlu diketahui mencakup:

- "*Home*" Memuat opsi format teks, warna latar kolom, dan lain-lain.
- "*Insert*" Memuat opsi tabel, diagram, grafik, dan persamaan.
- "*Page Layout*" Memuat opsi margin, orientasi, dan tema halaman.
- "*Formulas*" Memuat beragam opsi rumus, serta menu fungsi.  $\bullet$

**2 Gunakan baris teratas sebagai baris judul.** Ketika menambahkan data ke lembar lajur kosong, Anda bisa menggunakan kotak teratas di setiap kolom (mis. "**A1**", "**B1**", "**C1**", dan lain-lain) sebagai judul kolom. Langkah ini berguna ketika Anda membuat grafik atau tabel yang membutuhkan label.

**3 Pilih kotak.** Klik kotak yang ingin ditambahi data.

- Sebagai contoh, jika Anda menggunakan templat perencanaan anggaran, klik kotak kosong pertama untuk memilihnya.
- **4 Masukkan teks.** Tikkan apa pun yang ingin ditambahkan ke kotak.

**5 Tekan tombol** ↵ **Enter.** Setelah itu, data akan ditambahkan ke kotak dan seleksi akan dipindahkan ke kotak kosong berikutnya.

**6 Sunting data.** Untuk kembali dan menyunting data nanti, klik kotak yang ingin disunting, kemudian ubah apa pun yang diperlukan pada kolom teks di bagian atas baris kotak teratas.

**7 Sesuaikan format teks jika perlu.** Jika Anda ingin mengubah format teks pada kotak (mis. ingin mengubah format uang menjadi format tanggal), klik *tab* "*Home*", klik kotak *drop-down* di bagian atas segmen "*Number*", dan klik tipe format yang ingin digunakan.

• Anda juga bisa [menggunakan](https://id.wikihow.com/Menggunakan-Pemformatan-Bersyarat-di-Excel) format bersyarat agar kotak berubah berdasarkan faktor tertentu pada lembar lajur (mis. jika nilai kotak berada di bawah batas tertentu, kotak tersebut akan ditampilkan secara otomatis dalam warna merah).

# **SIMPULAN**

Alasan saya menulis artikel tentang Pemanfaatan aplikasi Microsoft excel sebagai media pembelajaran antara lain : Alasan saya mengapa Microsoft Excel harus dipelajari adalah karena semua profesi hampir menggunakan software pengolah angka ini, terutama bagi orang-orang yang bekerja di Finance, Data, dan bidang-bidang yang berhubungan dengan perencanaan budget, serta laporan kinerja dengan penginputan data. Sepertinya pada zaman teknologi saat ini pencatatan manual sudah jarang dilakukan sehingga hampir semua industri melakukannya secara digital.

Bahkan menurut beberapa orang, excel menjadi skill yang harus dimiliki dalam dunia kerja

## **REFERENSI**

- Abdurahman, H., & Riswaya, A. R. (2014). Aplikasi pinjaman pembayaran secara kredit pada bank yudha bhakti. *Jurnal Computech & Bisnis*, *8*(2), 61-69. <http://dx.doi.org/10.55281/jcb.v8i2.114> .
- Maarif, V., & Mandiri, A. E. W. S. N. (2017). Aplikasi Tes IQ Berbasis Android. *Indonesian Journal on Software Engineering (IJSE)*, *3*(2). <https://doi.org/10.31294/ijse.v3i2.2820>
- Siregar, H. F., Siregar, Y. H., & Melani, M. (2018). Perancangan Aplikasi Komik Hadist Berbasis Multimedia. *(JurTI) Jurnal Teknologi Informasi*, *2*(2), 113-121. <https://doi.org/10.36294/jurti.v2i2.425>
- Deliviana, E. (2017). Aplikasi powtoon sebagai media pembelajaran: manfaat dan problematikanya. <http://repository.uki.ac.id/id/eprint/354>
- Supriyanto, A. (2017). ANALISA PERBANDINGAN PERHITUNGAN QUANTITY MENGGUNAKAN MICROSOFT EXCEL DAN SOFTWARE GLODON UNTUK KONTRAK UNIT PRICE. *Konstruksia*, 8(2), 71-78. <https://doi.org/10.24853/jk.8.2.71-78>
- Hambali, M. R. (2020). Menyelesaikan Masalah Persamaan Linear Menggunakan Microsoft Excel. *Matematika: Jurnal Teori dan Terapan Matematika*, *19*(2), 19-24. <https://journals.unisba.ac.id/index.php/matematika/article/view/1526>
- Pratama, M. Y., & Indrawati, L. (2021). Perancangan Model Laporan Keuangan Berdasarkan SAK EMKM Berbasis Microsoft Excel (Studi Kasus Pada Kelompok Usaha Menengah Jasa Ekspedisi Pupuk Kujang-Kab. Karawang). *Indonesian Accounting Literacy Journal*, *1*(2), 314-327. [https://jurnal.polban.ac.id/ojs-](https://jurnal.polban.ac.id/ojs-3.1.2/ialj/article/view/2515)[3.1.2/ialj/article/view/2515](https://jurnal.polban.ac.id/ojs-3.1.2/ialj/article/view/2515)
- Putra, G. M., Rizaldi, R., & Syah, A. Z. (2021). Penerapan Fungsi-Fungsi Microsoft Excel Dalam Pengelolaan Data Administrasi Perkantoran. *Jurnal Pemberdayaan Sosial dan Teknologi Masyarakat*, *1*(1), 65-68. <https://doi.org/10.54314/jpstm.v1i1.612>
- Pratiwi, R. D. (2012). Menyusun laporan keuangan sederhana dengan Microsoft excel. *MEDIA*, 19(1). [http://publikasi.dinus.ac.id/index.php/media/arti](http://publikasi.dinus.ac.id/index.php/media/article/view/896)[cle/view/896](http://publikasi.dinus.ac.id/index.php/media/article/view/896)
- Kuyotok, W. C., Sabijono, H., & Tirayoh, V. Z. (2018). Persepsi Auditor Dan Mahasiswa Akuntansi Tentang Fungsi Microsoft Excel Yang Dibutuhkan Untuk Berkarir Sebagai Auditor (Studi Pada BPK RI Perwakilan Provinsi SULUT dan FEB UNSRAT). *GOING CONCERN: JURNAL RISET AKUNTANSI*, *13*(03). <https://doi.org/10.32400/gc.13.03.19943.2018>
- . Ramadhana, C., & KW, K. D. (2013). Data Mining dengan Algoritma Fuzzy C-Means Clustering Dalam Kasus Penjualan di PT Sepatu Bata. *Semantik*, *3*(1). <http://publikasi.dinus.ac.id/index.php/semantik/article/view/719>
- Pratama, F. A. (2017). Sistem Penerimaan Kas ATM Menggunakan Pendekatan Cash Basis Di PT. Bringin Gigantara Cabang Cirebon. *Jurnal Kompak (Komputer Akuntansi)*, *13*(1).http://ejournal.ikmi.ac.id/index.php/kompak/article/view/177/97
- Dewi, W. C., Raharjo, M., & Wahyuningsih, N. E. (2021). Literatur Review: Hubungan Antara Kualitas Udara Ruang Dengan Gangguan Kesehatan Pada Pekerja. *An-Nadaa: Jurnal Kesehatan Masyarakat (e-Journal)*, *8*(1), 88- 94.DOI: <http://dx.doi.org/10.31602/ann.v8i1.4815>
- Isdiantoni, I., Wijayanto, A. V. D., & Prasetyo, E. N. (2021). Peningkatan Literasi Bagi Siswa SMA Melalui Pelatihan Penyusunan Literature Review. *JMM (Jurnal Masyarakat Mandiri)*, *5*(6), 3602- 3611.DOI: <https://doi.org/10.31764/jmm.v5i6.5837>
- Primawanti, E. P., & Ali, H. (2022). Pengaruh Teknologi Informasi, Sistem Informasi Berbasis Web Dan Knowledge Management Terhadap Kinerja Karyawan (Literature Review Executive Support Sistem (Ess) for Business). *Jurnal Ekonomi Manajemen Sistem Informasi*, *3*(3), 267-285. [https://id.wikihow.com/Menggunakan-](https://id.wikihow.com/Menggunakan-Excel)[Excel](https://id.wikihow.com/Menggunakan-Excel)